# **Recurring Contribution FAQ**

#### **Q: What is the difference between the two ways to contribute?**

- 1. **Using the contribution button at the top of this page [www.na.org/contribute](http://www.na.org/contribute)** is quicker, but the contribution will not be attributed to a specific group or service body.
- 2. **Contributing through the contribution portal from the link at the top of this page <https://www.na.org/?ID=donation-external-index>** takes a bit longer, but is the best way to contribute if you want to be sure the contribution gets recorded as coming from a specific registered group, service body, or member in a particular region.

### **Q: Is there a standard amount to give?**

Only members can contribute to NA because we are self-supporting. The amount contributed varies from member to member. Many members choose to set up a monthly recurring contribution, often in the amount of their clean time. Recurring contributions work best as a sustainable model of support for NA World Services. Members who are able sometimes contribute quite a lot, but we welcome any amount.

# **Q: How do I use the first method—the contribution button?**

# **Contribute Now**

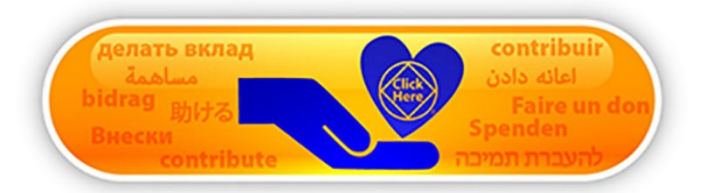

- Click the button at the top of this page **[www.na.org/contribute](http://www.na.org/contribute)**
- Use PayPal or a credit card to make a contribution.
- If you wish to make a recurring contribution, you will need a PayPal account. Just check the box below the dollar amount to "make this a monthly donation."

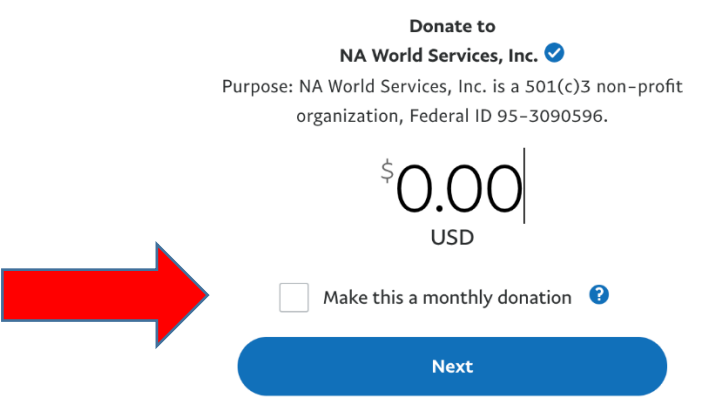

**Cancel and return to NA World Services, Inc.** 

### **Q: How do I use the second method—the contribution portal?**

- Click the link labeled "click here" at the top of this page [https://webdata.na.org/contribute](https://linkprotect.cudasvc.com/url?a=https%3a%2f%2fwebdata.na.org%2fcontribute&c=E,1,EJXyiKyUUI-BN1zeOfj1ZARX5vVmQhS_7xlD8RRkyRJIKUniZdmGcJvLZV7_LOWIPbRRlKWSiYGteNyX9t9rQEYYHG4MdPXyXU7Lwx5ZJDR8V00,&typo=1)
- Log in to an existing account, or create a new account. (If you've been to a World Convention, you may have an account and not even know it.)
- If you aren't sure, you can request a password or user name reminder from the link on the portal page.
- From here you can create a recurring or one-time contribution using any credit card, bank account, or PayPal.

#### **Q: How do I change or cancel my reoccurring contribution?**

- 1. **Through the contributions button/PayPal**. Log in to your PayPal account. Select Activity, choose the transaction, and cancel it. If you wish to change the amount, you will need to cancel the existing contribution and set up a new one. PayPal frequently updates their features, so at some point, this may change and you may be able to revise the contribution amount through PayPal.
- 2. **Through the contribution portal**: Log into your account and go to the tab for reoccurring profile.

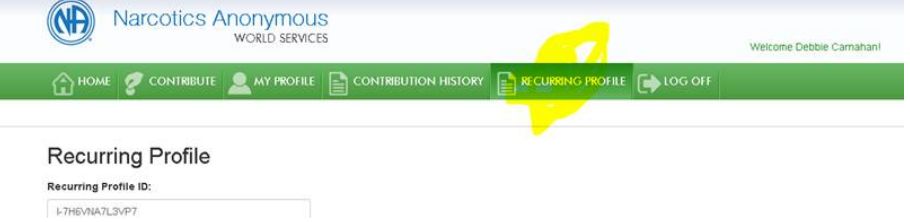

Go to the bottom of that screen, and hit cancel. Then you can set up a new amount on the contribute tab.

#### **Q: How can I combine more than one existing recurring contribution?**

A: Unfortunately, there is not a simple way to do this. Having more than one contribution in your name presents no problems for World Services, but if you wish to combine them to one, you must cancel the existing contributions and set up a new one.

# **Q: I am having trouble cancelling my existing recurring contributions. Can you help?**

A: Contact us with the name the contribution is under, the amount and the date the contribution is set for and we can cancel your existing contributions[: contributionquestions@na.org](mailto:contributionquestions@na.org)